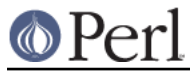

# **NAME**

prove - Run tests through a TAP harness.

# **USAGE**

prove [options] [files or directories]

# **OPTIONS**

Boolean options:

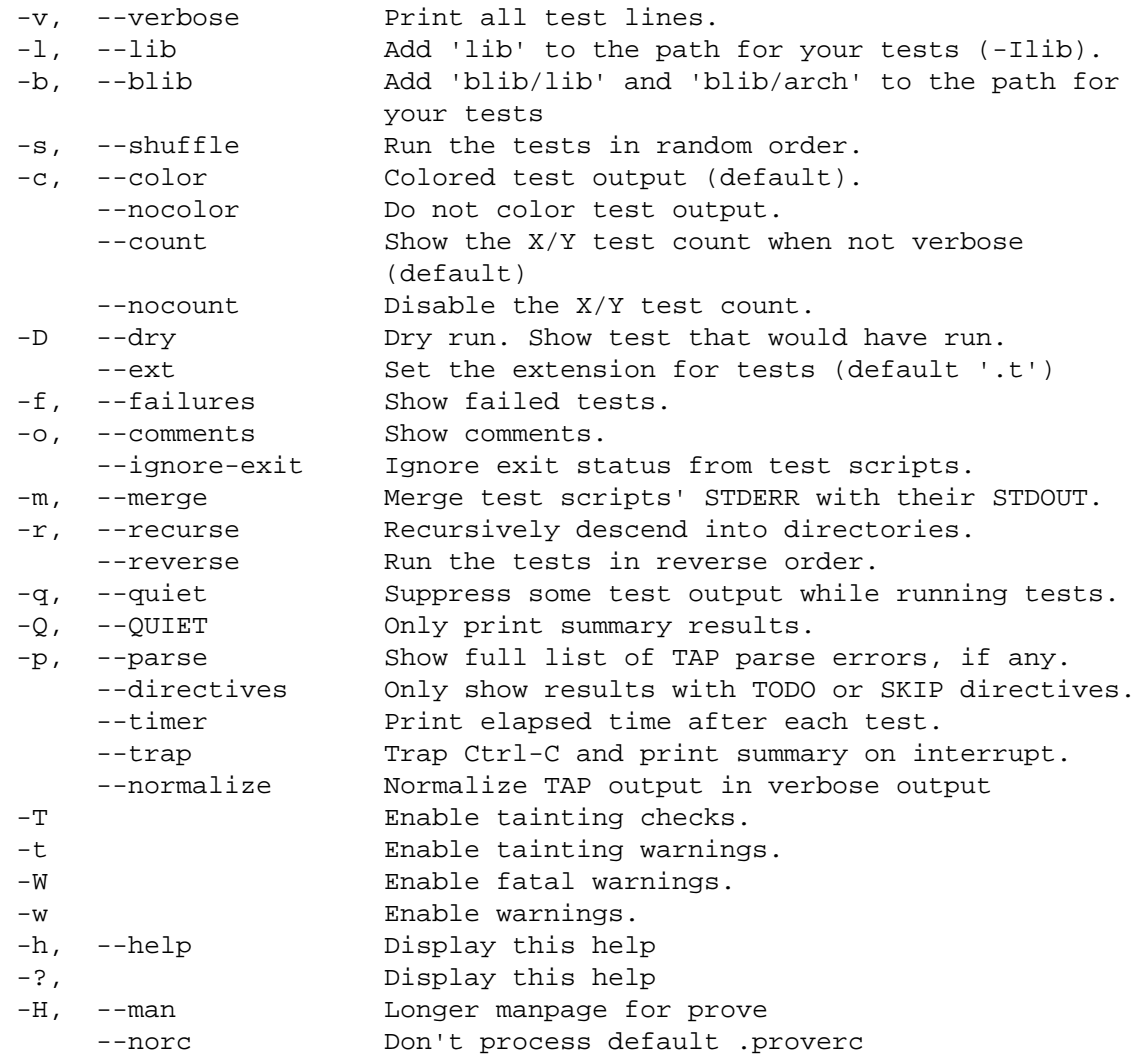

# Options that take arguments:

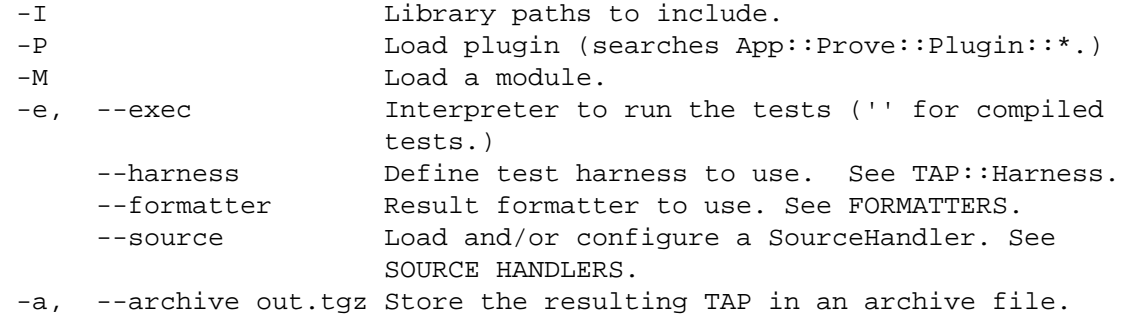

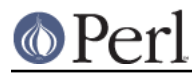

-j, --jobs N Run N test jobs in parallel (try 9.) --state=opts Control prove's persistent state. --rc=rcfile Process options from rcfile

# **NOTES**

# **.proverc**

If  $\sim$ /.proverc or ./.proverc exist they will be read and any options they contain processed before the command line options. Options in .proverc are specified in the same way as command line options:

```
 # .proverc
 --state=hot,fast,save
-i9
```
Additional option files may be specified with the  $-\text{rc}$  option. Default option file processing is disabled by the --norc option.

Under Windows and VMS the option file is named *proverc* rather than *proverc* and is sought only in the current directory.

# **Reading from STDIN**

If you have a list of tests (or URLs, or anything else you want to test) in a file, you can add them to your tests by using a '-':

```
prove - < my_list_of_things_to_test.txt
```
See the README in the examples directory of this distribution.

# **Default Test Directory**

If no files or directories are supplied, prove looks for all files matching the pattern  $t \rightarrow t$ .

## **Colored Test Output**

Colored test output is the default, but if output is not to a terminal, color is disabled. You can override this by adding the --color switch.

Color support requires Term::ANSIColor on Unix-like platforms and Win32::Console windows. If the necessary module is not installed colored output will not be available.

# **Exit Code**

If the tests fail prove will exit with non-zero status.

### **Arguments to Tests**

It is possible to supply arguments to tests. To do so separate them from prove's own arguments with the arisdottle, '::'. For example

prove -v t/mytest.t :: --url http://example.com

would run t/mytest.t with the options '--url http://example.com'. When running multiple tests they will each receive the same arguments.

### **--exec**

Normally you can just pass a list of Perl tests and the harness will know how to execute them. However, if your tests are not written in Perl or if you want all tests invoked exactly the same way, use the -e, or --exec switch:

```
prove --exec '/usr/bin/ruby -w' t/
prove --exec '/usr/bin/perl -Tw -mstrict -Ilib' t/
```
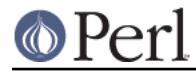

prove --exec '/path/to/my/customer/exec'

### **--merge**

If you need to make sure your diagnostics are displayed in the correct order relative to test results you can use the --merge option to merge the test scripts' STDERR into their STDOUT.

This guarantees that STDOUT (where the test results appear) and STDERR (where the diagnostics appear) will stay in sync. The harness will display any diagnostics your tests emit on STDERR.

Caveat: this is a bit of a kludge. In particular note that if anything that appears on STDERR looks like a test result the test harness will get confused. Use this option only if you understand the consequences and can live with the risk.

### **--trap**

The --trap option will attempt to trap SIGINT (Ctrl-C) during a test run and display the test summary even if the run is interrupted

### **--state**

You can ask prove to remember the state of previous test runs and select and/or order the tests to be run based on that saved state.

The --state switch requires an argument which must be a comma separated list of one or more of the following options.

#### last

Run the same tests as the last time the state was saved. This makes it possible, for example, to recreate the ordering of a shuffled test.

- # Run all tests in random order \$ prove -b --state=save --shuffle
- # Run them again in the same order
- \$ prove -b --state=last

#### failed

Run only the tests that failed on the last run.

- # Run all tests \$ prove -b --state=save
- # Run failures
- \$ prove -b --state=failed

If you also specify the save option newly passing tests will be excluded from subsequent runs.

 # Repeat until no more failures \$ prove -b --state=failed,save

#### passed

Run only the passed tests from last time. Useful to make sure that no new problems have been introduced.

all

Run all tests in normal order. Multple options may be specified, so to run all tests with the failures from last time first:

\$ prove -b --state=failed,all,save

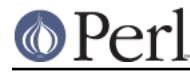

hot

Run the tests that most recently failed first. The last failure time of each test is stored. The hot option causes tests to be run in most-recent- failure order.

\$ prove -b --state=hot,save

Tests that have never failed will not be selected. To run all tests with the most recently failed first use

```
 $ prove -b --state=hot,all,save
```
This combination of options may also be specified thus

\$ prove -b --state=adrian

#### todo

Run any tests with todos.

#### slow

Run the tests in slowest to fastest order. This is useful in conjunction with the  $-$ j parallel testing switch to ensure that your slowest tests start running first.

\$ prove -b --state=slow -j9

```
fast
```
Run test tests in fastest to slowest order.

new

Run the tests in newest to oldest order based on the modification times of the test scripts.

#### old

Run the tests in oldest to newest order.

### fresh

Run those test scripts that have been modified since the last test run.

### save

Save the state on exit. The state is stored in a file called .prove (\_prove on Windows and VMS) in the current directory.

The --state switch may be used more than once.

\$ prove -b --state=hot --state=all,save

### **@INC**

prove introduces a separation between "options passed to the perl which runs prove" and "options passed to the perl which runs tests"; this distinction is by design. Thus the perl which is running a test starts with the default @INC. Additional library directories can be added via the PERL5LIB environment variable, via -Ifoo in PERL5OPT or via the -Ilib option to prove.

## **Taint Mode**

Normally when a Perl program is run in taint mode the contents of the PERL5LIB environment variable do not appear in @INC.

Because PERL5LIB is often used during testing to add build directories to @INC prove passes the names of any directories found in PERL5LIB as -I switches. The net effect of this is that PERL5LIB is honoured even when prove is run in taint mode.

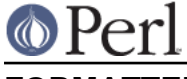

You can load a custom TAP::Parser::Formatter:

prove --formatter MyFormatter

# **SOURCE HANDLERS**

You can load custom TAP::Parser::SourceHandlers, to change the way the parser interprets particular sources of TAP.

prove --source MyHandler --source YetAnother t

If you want to provide config to the source you can use:

```
 prove --source MyCustom \
         --source Perl --perl-option 'foo=bar baz' --perl-option avg=0.278 \
         --source File --file-option extensions=.txt --file-option
extensions=.tmp t
         --source pgTAP --pgtap-option pset=format=html --pgtap-option
pset=border=2
```
Each --\$source-option option must specify a key/value pair separated by an =. If an option can take multiple values, just specify it multiple times, as with the extensions= examples above. If the option should be a hash reference, specify the value as a second pair separated by a =, as in the pset= examples above (escape = with a backslash).

All --sources are combined into a hash, and passed to "new" in TAP::Harness's sources parameter.

See TAP::Parser::IteratorFactory for more details on how configuration is passed to SourceHandlers.

# **PLUGINS**

Plugins can be loaded using the  $-ppluqin$  syntax, eg:

prove -PMyPlugin

This will search for a module named App::Prove::Plugin::MyPlugin, or failing that, MyPlugin. If the plugin can't be found, prove will complain & exit.

You can pass arguments to your plugin by appending  $=arg1,arg2,etc$  to the plugin name:

prove -PMyPlugin=fou,du,fafa

Please check individual plugin documentation for more details.

### **Available Plugins**

For an up-to-date list of plugins available, please check CPAN:

http://search.cpan.org/search?query=App%3A%3AProve+Plugin

## **Writing Plugins**

Please see "PLUGINS" in App::Prove.